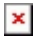

[Knowledgebase](https://support.sou.edu/kb) > [Moodle](https://support.sou.edu/kb/moodle) > [Faculty](https://support.sou.edu/kb/faculty) > [Faculty: Bulk Update Due Dates](https://support.sou.edu/kb/articles/faculty-bulk-update-due-dates)

## Faculty: Bulk Update Due Dates Hart Wilson - 2023-12-21 - [Comments \(0\)](#page--1-0) - [Faculty](https://support.sou.edu/kb/faculty)

If you import content from a prior term into a new course shell, you know how much work can be involved in editing all of the assignments, forums, and quizzes to reflect the new term's due dates. We now have a special "report" that allows us to update all of the due dates in a course in one pass!

First, open the **Reports** menu at the top of the main course page and select **Dates**.

 $\pmb{\times}$ 

After selecting *Assignments*, for example, all of your course assignments will be listed down the page. Update the **due dates** as needed, then click on **Save changes** at the bottom or top of the page.